# *IMDS Manual for Toyota Options*

**Version 7.4**

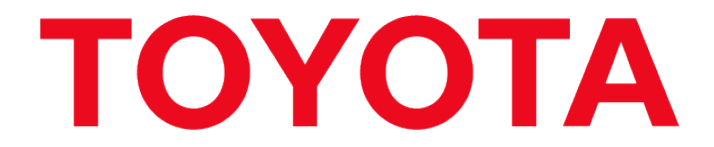

Oct., 2018

### **Index**

#### **1. Introduction 5**

- 1.1 What is written in this manual?
- 1.2 Documents issued by Toyota
- 1.3 Documents issued by IMDS Steering Committee and HP

### **2. Part Numbers Whose Data Toyota Requests 7**

- 2.1 Toyota develops IMDS data collection for each vehicle, project by project.
- 2.2 Part's data which has been already accepted by us, in the past.
- 2.3 You only have to submit data which you received request.

### **3. Toyota's Data Collection Schedule for ELV 8**

- 3.1 Official Request
	- 3.1.1 Official Request Email Part 1
- 3.1.2 Official Request Email Part 2

### 3.2 Confirmation period of requested part number

- 3.3 Additional Request
- 3.4 Data Completion Period
- 3.5 Present Progress Information

### **4. Data Input 13**

4.1 Requirements of Material Data

4.1.1 Use of Published Data in IMDS

4.1.2 In Case No Public/Inhouse Standard Exists

4.2 Requirements of Substance Data

### 4.3 Requirements of Component Part Data

4.3.1 Quantity

4.3.2 Toyota's Weight Check

### **5. TOYOTA Supplied Part 17**

5.1 What is 'TOYOTA Supplied Part'?

5.2 How to recognize 'TOYOTA Supplied Part'

5.3 How to input data for TOYOTA Supplied Part

5.4 Request to supplier who manufactures TOYOTA Supplied Part

### **6. Block Code 22**

6.1 What is 'Block Code'?

6.2 How to input data for 'Block Code'.

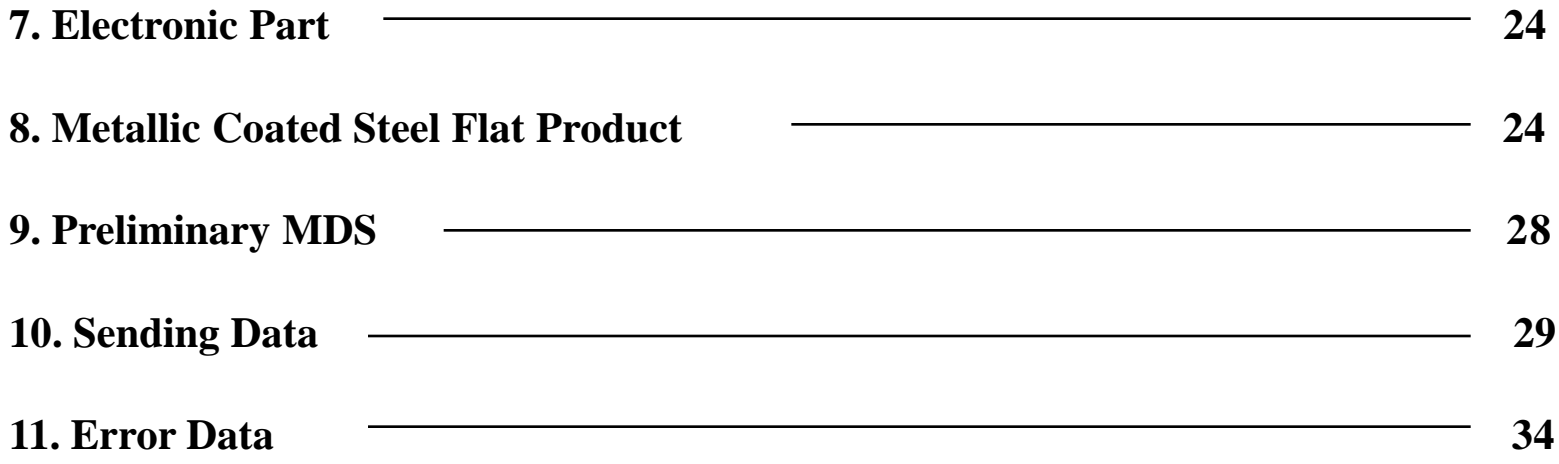

# **1. Introduction**

#### **1.1. What is written in this manual?**

 In this manual, 'IMDS Manual for Toyota Options', you can see Toyota's unique requests to suppliers about IMDS input.

 As you know, IMDS's necessary requirements to input data into IMDS are shown in 'IMDS Recommendation'. You can find it after you log into IMDS.

 In addition to IMDS necessary requirements, there are Toyota's unique requirements to input data into IMDS.

 If you submit IMDS data to Toyota, please create data which fulfill both IMDS and Toyota's requirements.

 IMDS requirements need to be fulfilled by not only Toyota's Tier1 suppliers, but also Tier1's suppliers (Tier2, 3, 4, etc.).

 Therefore, Toyota strongly recommends Tier1 suppliers to provide their suppliers thorough instructions about appropriate data creation for Toyota. If Tier1's suppliers do not fulfill these requirements, Tier1 suppliers have to ask their suppliers to correct and resubmit data to them.

#### **1.2 Documents issued by Toyota**

There are 3 documents issued by Toyota.

- 1. IMDS Manual for Toyota Options (This manual)
- 2. Toyota's IMDS Frequently Asked Questions

( Frequently asked questions to Toyota about IMDS input, and answers to them from Toyota.)

3. Toyota Error Code List

(Explanation about each Toyota Error Code)

You can find these manuals here:

IMDS Top Page --> IMDS Information Pages --> Help --> FAQ --> OEM Specific Info --> Toyota -->

'Is there any additional information concerning Toyota's Global IMDS Rollout?',

'What do the Toyota Error codes mean?'.

#### **1.3 Documents issued by IMDS Steering Committee and HP**

 Before you study Toyota's unique requirements, please study about IMDS's necessary requirements about IMDS input.

Below are IMDS's manuals uploaded in IMDS homepage.

- 1. IMDS Recommendation
- 2. IMDS User Manual

#### **2.1 Toyota develops IMDS data collection for new 10-digit production parts and for each vehicle, project by project. For new parts:**

-IMDS Due Date is 3 months from production drawing release.

#### **For each vehicle:**

-In this case, we request only the parts.

#### **2.2 Part's data which has been already accepted by us, in the past.**

We ask you to resubmit data which were already accepted by us in the past.

Sometimes, substances which are used in parts are changed, without any change of part numbers.

To confirm if your part complies with the latest ELV directive and GADSL, we ask you to resubmit data,

even if no change has been given to the part since you submit us data before.

### **IMPORTANT!!**

 **-** *We request you to submit part's data without minor code.* *Please submit the latest data of part number with minor code (or without minor code).*

# **3. Toyota's Data Collection Schedule for ELV**

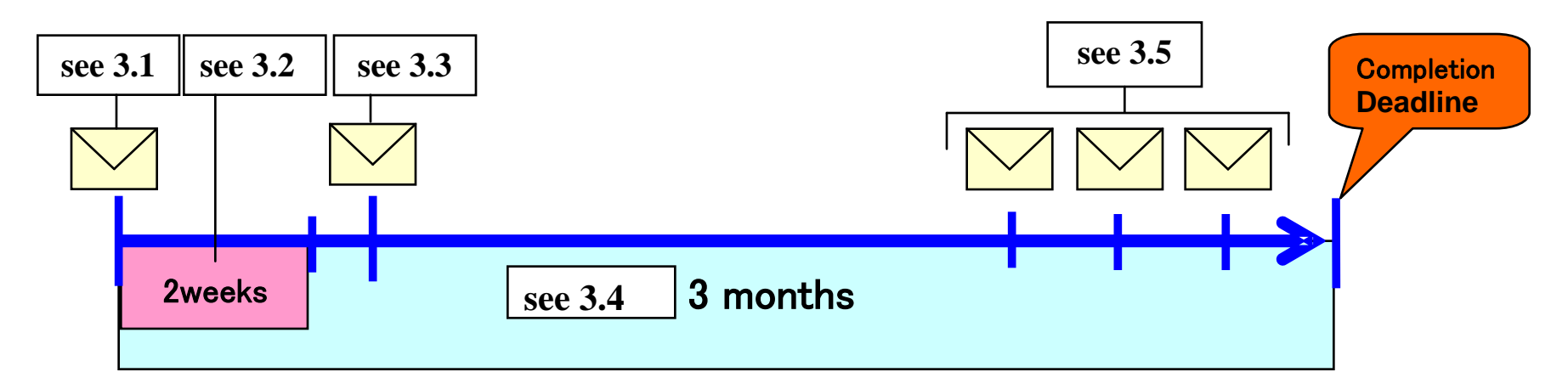

#### **3.1 Official Request**

 We send 2 kinds of Official Request Emails to you to ask to send us part's data through IMDS. Below are the detail about Official Request Emails from us.

 **-** Sender

 You receive Official Request Email from address: fv-peis@mega.tec.toyota.co.jp Our system send it to you automatically.

 **-** Receivers

3 people in each supplier can receive Official Request Emails.

 IMDS Contact Person 1 & 2 … Responsible person for data creation and submission. Commercial Contact Person … Responsible person for this data submission activity.

 **NOTE**: If there is any change about Contact Persons above, please inform to Toyota Contact Person (see **12**.)

#### **3.1.1 Official Request Email – Part 1**

Subject: Request for Material/SOC Information(Due:dd/mm)(*your supplier code*)

Attachment: Part List

 Part List is attached to first Official Request Email – Part 1, only to IMDS Contact Person. This list shows you part number whose data we need, and its structure.

One Part List exists for one part number.

Part List is compressed in ZIP or EXE file, and its extension is changed to 'zi ' or 'ex '. Below is how to open ZIP file. (To open EXE file, follow the same procedure.)

### How to open ZIP file.

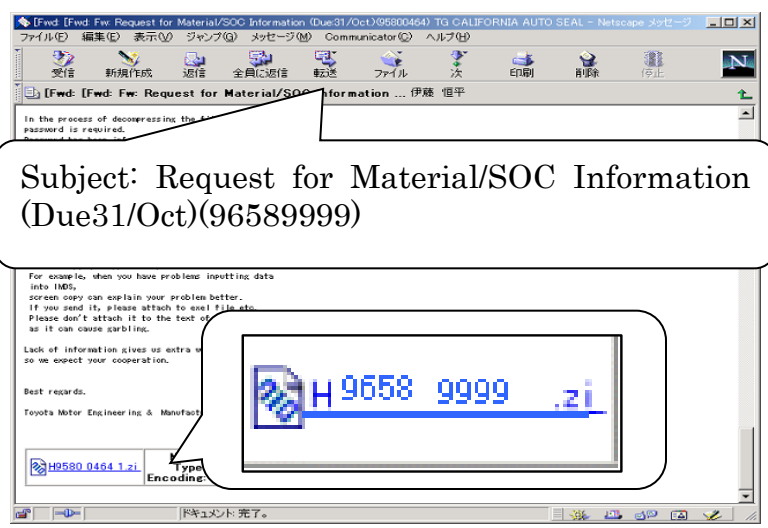

- This is an example of official request email.
- Only IMDS Contact Person receives the Part List.
- Part List is compressed in 'zip'file, and the extension is changed to 'zi<sup>'</sup> to avoid being blocked by the firewall.

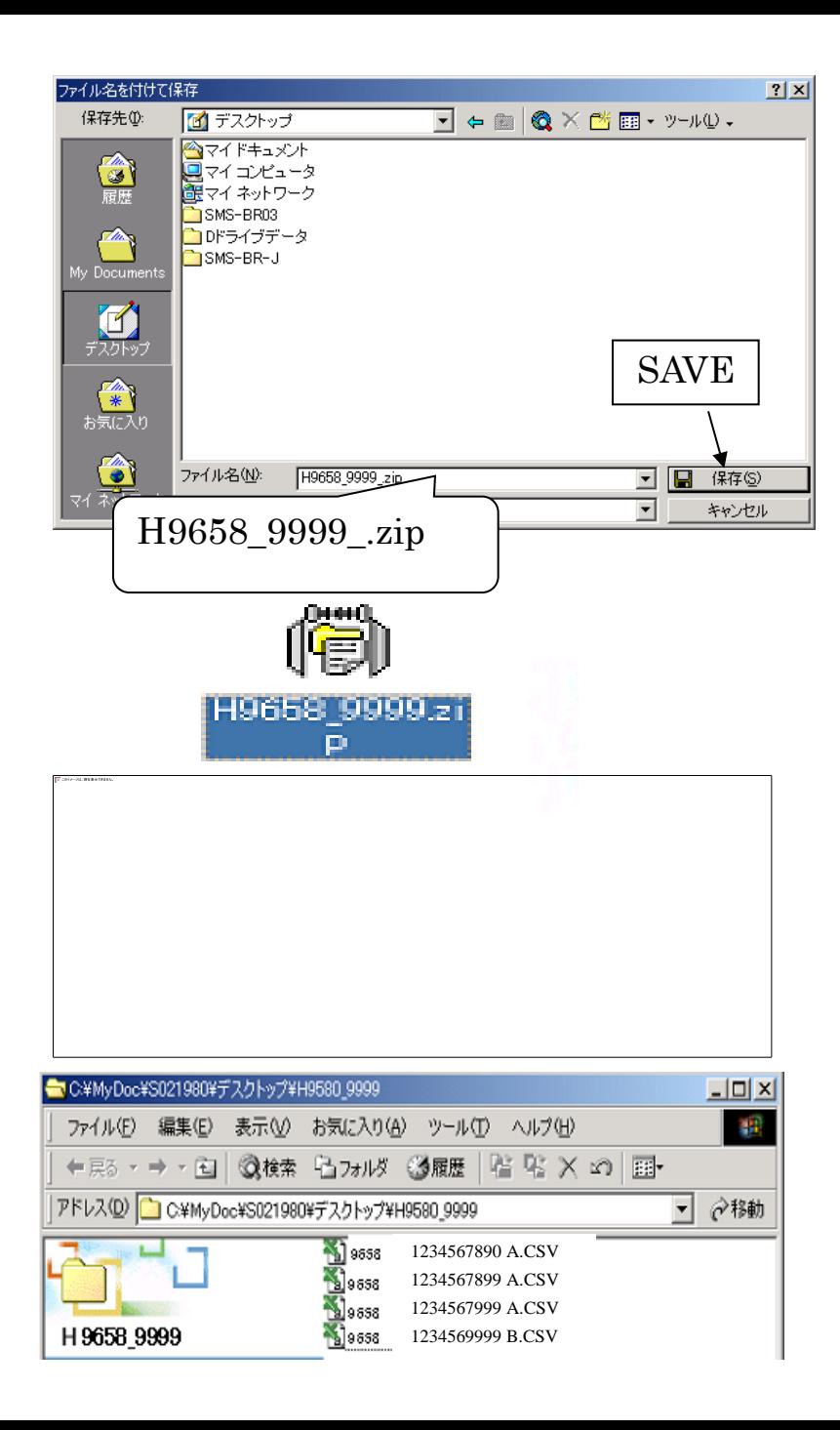

- Save the attachment in the location you selected.
- When you save it, change the extension from 'zi\_' to 'zip'.

- Click the saved zip file to open.

- Password is required.
- Password is periodically changed by us, and informed you by email.
- After you input password, click 'OK'.
- Zip file is decompressed, and Part Lists inside are found.

#### **3.1.2 Official Request Email – Part 2**

 Subject: Present Progress of Material/SOC Data Submission Status(XXXX Due:dd/mm)(*your supplier code*) Attachment: Status List

Status List is attached to Official Request Email – Part 2. Both IMDS Contact Person and

Commercial Contact Person can receive it.

This list shows you all part numbers whose data we need, in one sheet.

 One Status List exists for one supplier. You can confirm requested part number easily with this list.

#### **3.2 Confirmation period of requested part number**

 During about 2 weeks after we sent Official Request Emails, we'd like you to confirm all requested part numbers. In cases below, you have to inform it to us within this Confirmation Period.

We don't accept any declaration after this period.

- Data of part which you don't supply was requested.
- In Part List, a component part is shown as a supplied part by us(Comment 'TOYOTA Supplied Part' is shown in 'Remark' field), but it is actually a self-supplied Part.
- In Part List, a component part is shown as a self-supplied part(No comment is shown in 'Remark' field), but it is actually a supplied part by us.

If possible, please inform us who manufactures the component part.

- Requested part number has been already abolished. In this case, please tell us alternative part number.
- You have several supplier codes, and found our Official Request Email was sent to wrong supplier code.

#### **3.3 Additional Request**

 If our request is not correct like shown in **3.2**, please inform it to us. Then, we correct the content of the request. We delete our request to a wrong supplier, and send Official Request Email to a correct supplier. This request is called Additional Request.

#### **3.4 Data Completion Period**

 Usually, there are 3 months for Data Completion Period. Data completion means that your data status should be "accepted" in IMDS.

 After we receive data from you, we check your data's content. If we find any error, we change the data's status to 'rejected', and ask you to correct data immediately.

 In the process of data check, we sometimes send email to you to confirm data's content, and judge whether the data is appropriate for your part or not. If you receive any inquiry from us, please give us feedback immediately.

#### **3.5 Present Progress Information**

To inform you the progress of your data submission, we send you Status List(see **3.1.2**) several times by email whose subject is: Present Progress of Material/SOC Data Submission Status(XXXX Due:dd/mm) (*your supplier code*)

 In Status List, you can see each data's status: 'Completed', In Progress', 'Error', and 'Not Submitted'. As for the data whose status is still 'Not Submitted' or 'Error', please submit data as soon as possible.

# **4. Data Input**

In this chapter, we'll explain you Toyota's requirements about data creation of material, substance, and component. As it is mentioned in IMDS001 'Rule 4.4.1.B' a material has to be described in the state which it has in the finished component. Only the basic substances that are contained in the processed component must be reported.

#### **4.1 Requirements of Material Data**

Here are directions of some fields in material data sheet. Please take them into account, when you create data.

#### **IMPORTANT!!**

 **For Toyota, data mentioned below two are necessary, because we distinguish material with the combination of these data.** 

- **- 'Name' field**
- **Either 'Norms/Standards' field or 'Inhouse Norms' field.**
	- **(We need at least 1 material standard)**

-'Name' field:

As it's defined in IMDS 001, the material name must be entered in English and not be a trade name.

(see IMDS001 'Rule 4.4.2.A' and 'Rule 4.4.2.B')

 If applicable, material name need to reflect the existing standards. If no standard is applicable, the name must be descriptive. (ex: "adhesive layer" for adhesives)

- 'Norms/Standards' field:

Public standard can be input here. (ex: ISO1043, EN10088, SAEJ403 )

- 'Inhouse Norms' field:

We can accept only Toyota's inhouse standards, 'TS' standards(ex: TSGXXXXG, TSHXXXXG). Please note that even if you receive data with TS standard from your supplier, you cannot see it. TS standard is visible only to us. (see FAQ 'Norms and Standards')

#### - 'Symbol' field:

 Although ELV Directive requires Material Identification in case of plastic more than 100g and rubber more than 200g, we requires it if plastic or rubber is more than 100g. (see IMDS001 'Rule 4.4.2.F')

#### - 'Remark' field:

 It is not mandatory to input something in this field, but we recommend you to input generic material name here. If you input it in this field, you will be able to find out easily which material's data it is, when you review the data in the future.

#### **4.1.1 Use of Published Data in IMDS**

As it is written in IMDS001 chapter 4.4.1.1, for materials manufactured to a public norm or standard, their data are published in IMDS by suppliers: IMDS-Committee, IMDS-Committee/ILI Metals,

 Stahl- und Eisen - Liste. When you input data of such materials, you shall preferably use these published data. Please note that copying and changing after copying published data are not allowed.

In case you find any material whose chemical composition is indicated in public norms or standards, but

whose data is not published in IMDS by suppliers: IMDS-Committee, IMDS-Committee/ILI Metals,

Stahl-und Eisen-Liste, please ask IMDS Help Desk to publish the data.

#### **4.1.2 In Case No Public/Inhouse Standard Exists**

We require the input of either public or inhouse standard. However, we know that there are materials which don't have any appropriate public/inhouse standard. For such materials, Japan Automobile Manufacturers Association, inc.(JAMA) and Toyota prepared unique material data which follows IMDS recommendation IMDS001. You can apply them if it's applicable. Please contact Toyota Contact Person in your region, if you would like to apply them in your data.

#### **4.2 Requirements of Substance Data**

As it is mentioned in IMDS001 chapter 4.5.1, substances which are listed in GADSL must be reported.

#### **4.3 Requirements of Component Part Data**

#### **4.3.1 Quantity**

In case component part's quantity which is shown in Part List(see 3.1.1) is different from the actual one, we'd like you to input the actual quantity.

#### **4.3.2 Toyota's Weight Check**

We check weight in your data like below:

- 1. 'Measured Weight per Item' of delivery part should be within tolerance which is indicated in the drawing except the following case.
	- $\langle$  In case of "Raw material"  $>$

#### **"Raw material" means blank formed shapes (Forging or Casting).**

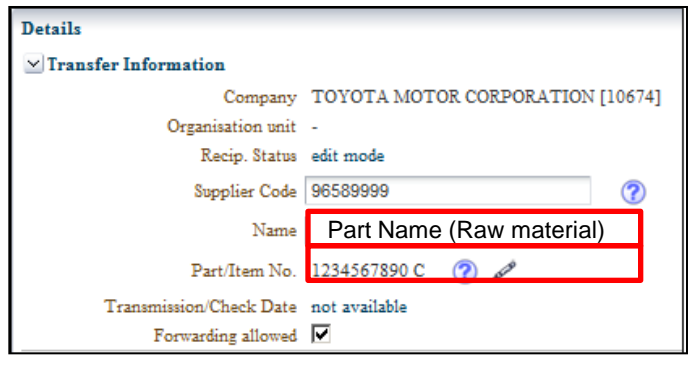

Input the below on 'Company data' ; 'Name'

- Input Name of Delivery P/N & **"(Raw material)"** 'Part /item No.'
- Input P/N of **Product Drawing**. If you input P/N of "(Raw material)", you will receive the submission of P/N of Product Drawing. Input the below on 'Ingredients' ;
- 'Measured Weight per Item'
- Input Weight at the time of the delivery

If 'Part /item No' which you input is different from Product Drawing, it will be rejected.

 2. 'Measured Weight per Item' of bottom node component part should be within +-1wt% of the total weight of its materials.

If your data do not fulfill above requirements, it will be rejected.

# **5. TOYOTA Supplied Part**

#### **5.1 What is 'TOYOTA Supplied Part'?**

'TOYOTA Supplied Part' means a component part which we buy. Sometimes, we buy a part from Supplier A to ask them to supply it to Supplier B. In this case, we call this part 'TOYOTA Supplied Part'.

#### **5.2 How to recognize 'TOYOTA Supplied Part'**

To confirm whether your delivery part contains TOYOTA Supplied Part or not, please look at Part List(see **3.1.1**). If 'TOYOTA Supplied Part' in the 'Comment' field, and also the 'Component Part No.' is composed by \*\*\*\*\*- \*\*\*\*\* (5digits-5digits) number, the component part is TOYOTA Supplied Part.

**NOTE**: If 'Component Part No.' is \*\*\*\*\*-\*\*-\*\* (5digits-2digits-2digits), it is 'Block Code'. (See **6.**)

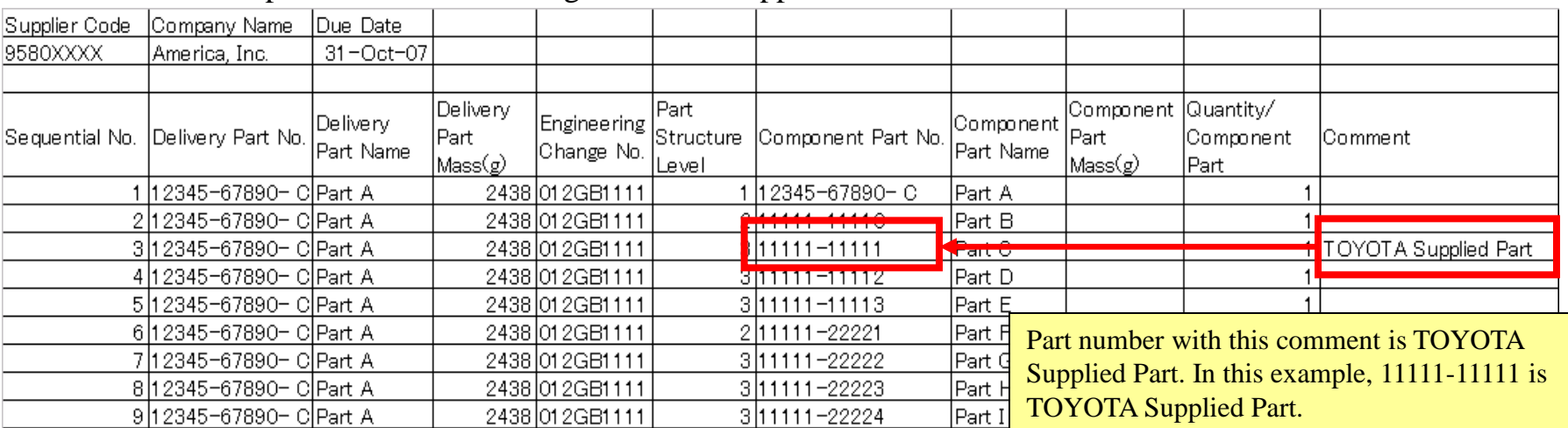

#### Below is an example of Part List showing TOYOTA Supplied Part.

Please inform Toyota Contact Person in your region(see **12.**) in cases below, during confirmation period of requested part number (see **3.2**)

- The part is not TOYOTA Supplied Part, in other words, you pay money to the supplier of the component part.

- Part List indicates the component part as a self-supplied part, but it is actually TOYOTA Supplied Part.

#### **5.3 How to input data for 'TOYOTA Supplied Part'**

Usually, Tier1 supplier asks its supplier to send component part's data to them. However, if the component part is TOYOTA Supplied Part, Tier1 supplier can prepare the data by their selves.

Tier1 supplier only have to apply dummy material data shown below to TOYOTA Supplied Part.

 As for the real material data of TOYOTA Supplied Part, we ask supplier who manufactures it to submit us directly. This is because the supplier made contract of TOYOTA Supplied Part not with Tier1 supplier, but with Toyota.

#### <Dummy Material Data> Module ID/Version: 4135099/4

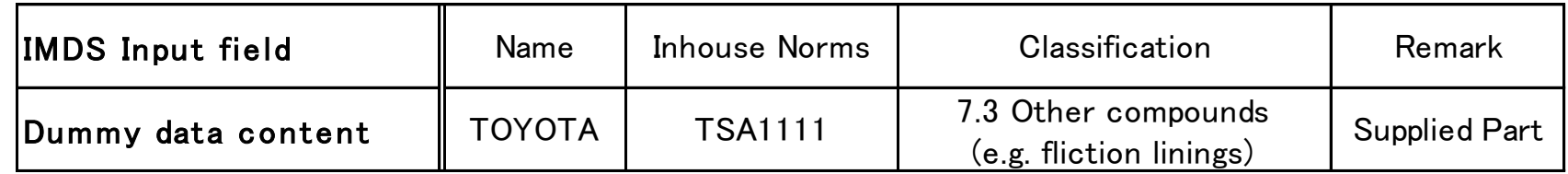

NOTE: 'TSA1111' in 'Inhouse Norms' field is visible only for Toyota.

 Here, you can see the example of how dummy material data is applied to TOYOTA Supplied Part's data sheet. The data structure in this example is based on the Part List shown in the previous page.

### **< Data Creation Procedure of TOYOTA Supplied Part >**

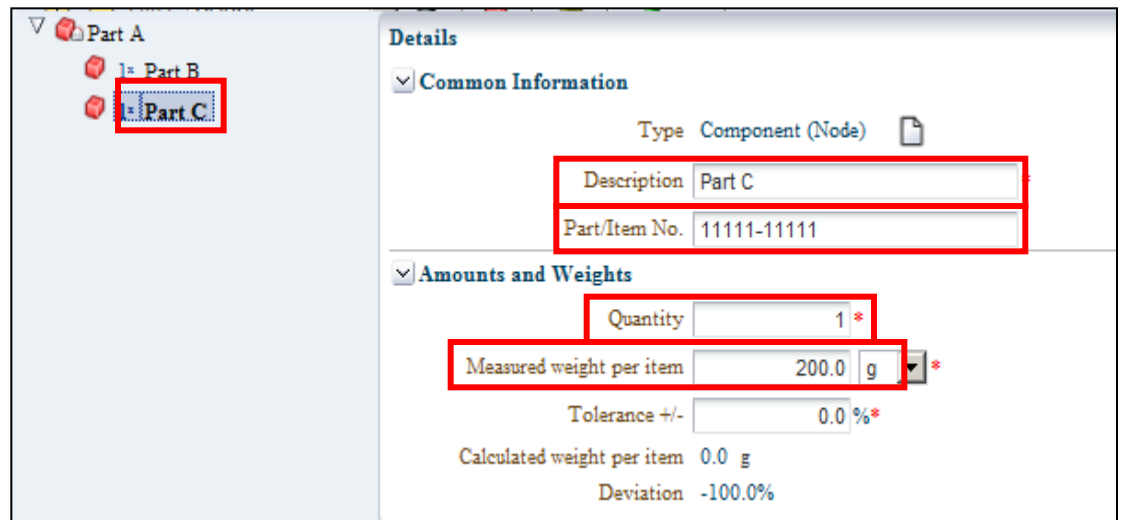

- Create component part's data sheet for TOYOTA Supplied Part, and Input 'Description', 'Part/Item No.', 'Quantity', and 'Measured weight'

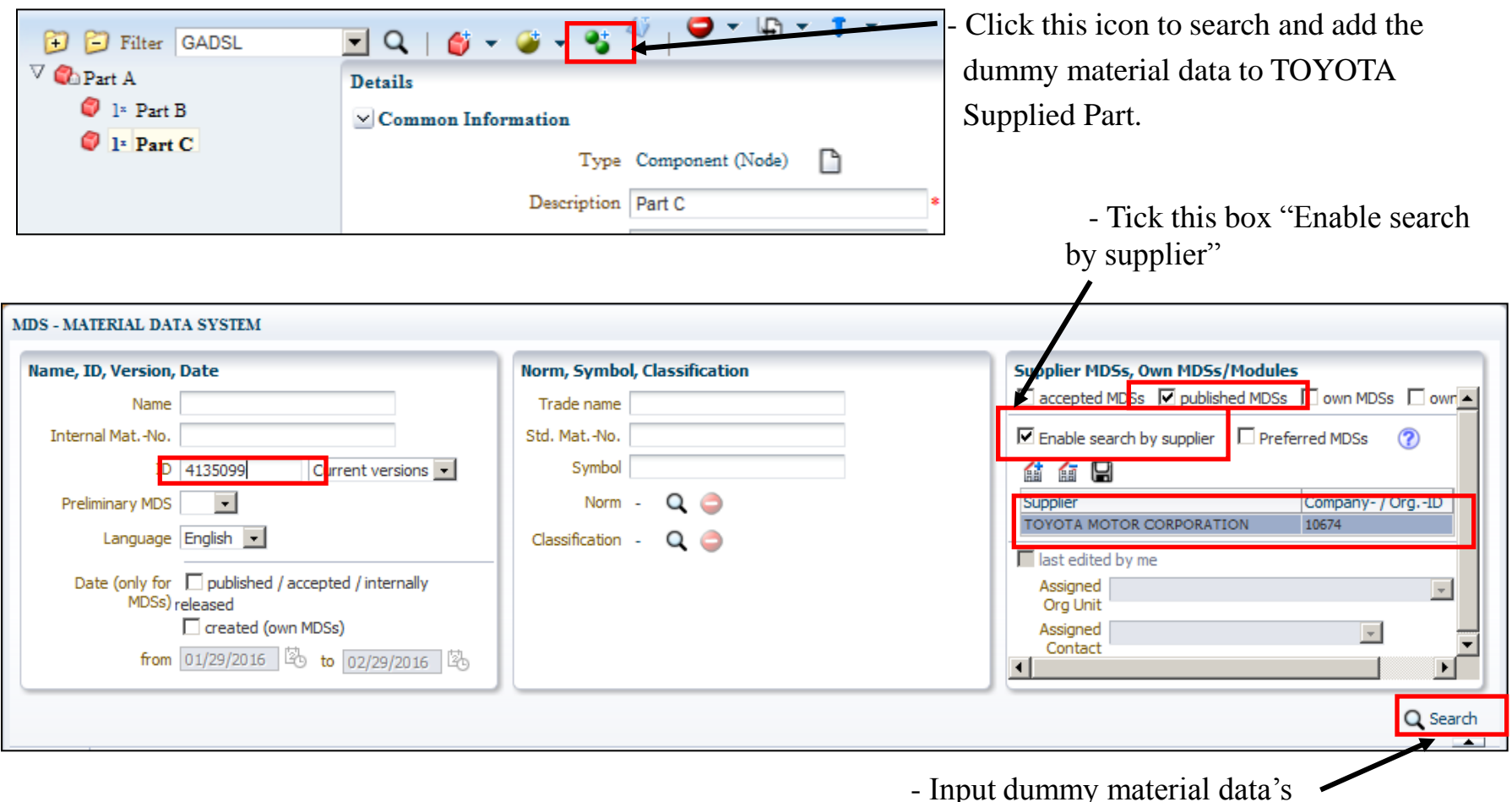

ID: 4135099 in 'ID-No.' field.

Then, Click 'Search'.

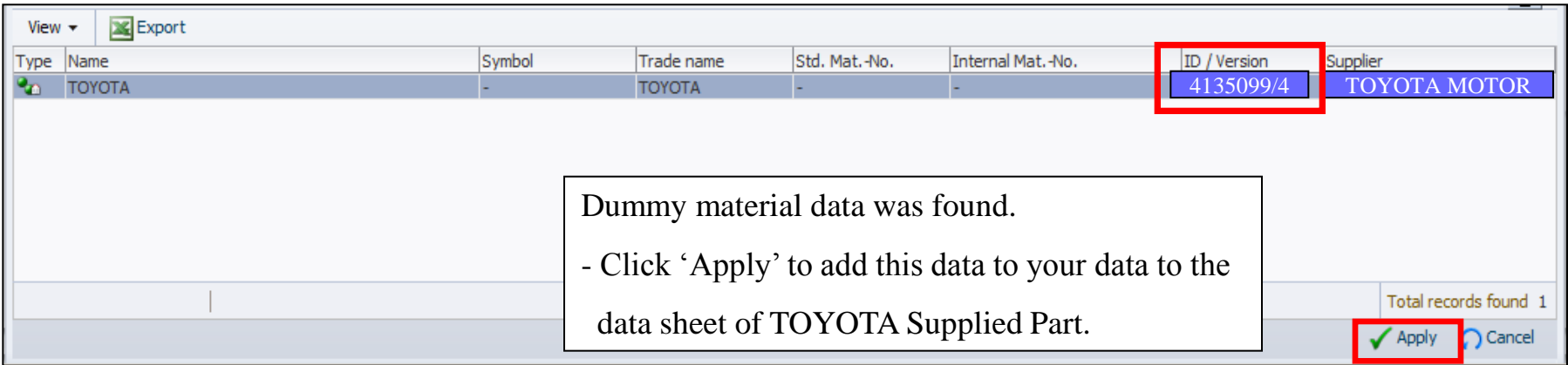

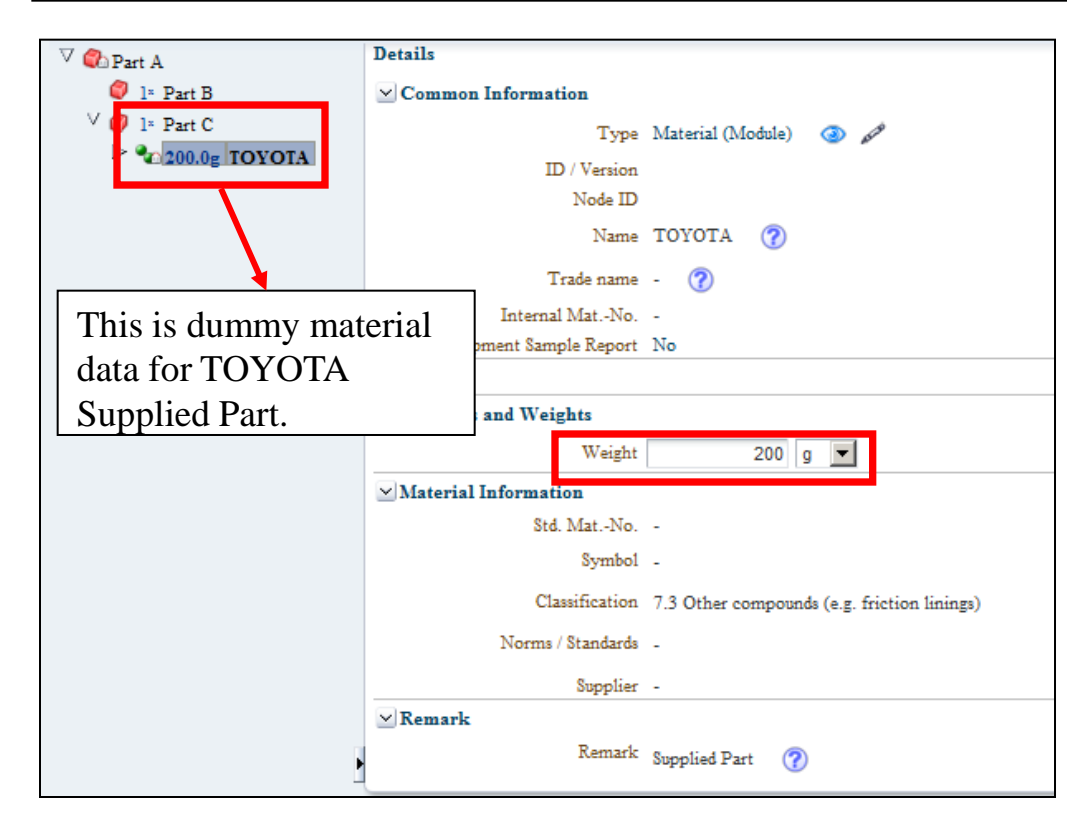

You can see dummy material data was added to TOYOTA Supplied Part's data sheet.

- Input 'Weight' of TOYOTA Supplied Part .

NOTE: The weight of TOYOTA Supplied Part

is listed in Part List that you received.

In case you are not sure about the weight,

please contact with Toyota Contact

Person in your region(see **12.**).

TOYOTA Supplied Part's data was completed. Continue to create data tree.

#### **5.4 Request to supplier who manufactures 'TOYOTA Supplied Part'**

Basically, we think part's data should be submitted to a company which made a contract about the part with you. As the supplier who manufactures TOYOTA Supplied Part makes the contract of the part not with Tier1 supplier, but with Toyota, real material data of Toyota Supplied Part should be submitted us directly.

 Tier1 supplier doesn't have to receive the data of TOYOTA Supplied Part from its supplier. Tier1 supplier only have to apply dummy material data to the data sheet of TOYOTA Supplied Part.

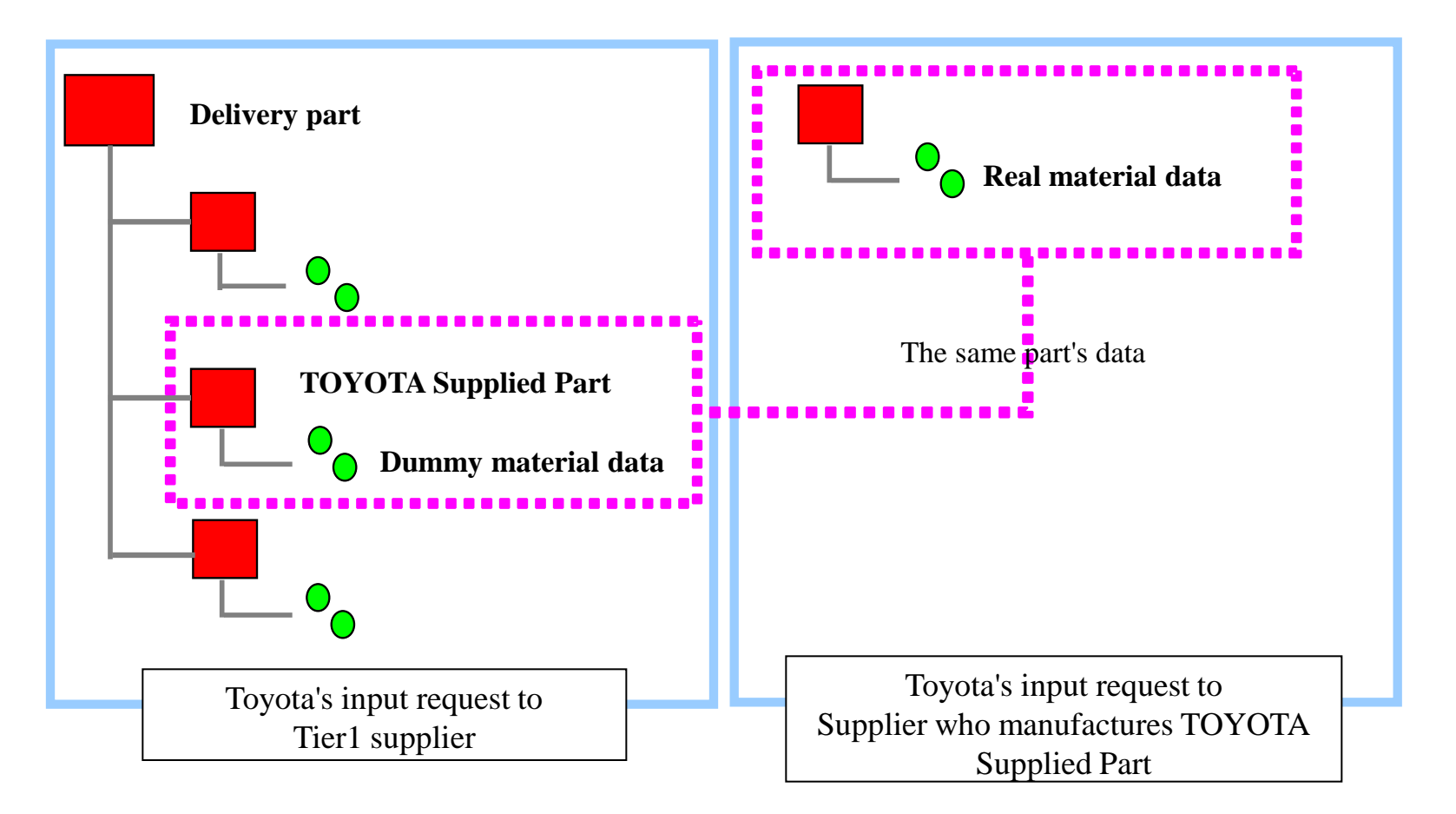

#### **6.1 What is 'Block Code'?**

Block Code is shown as \*\*\*\*\*-\*\*-\*\* (5digits-2digits-2digits)(ex: 47100-AA-AA) in Part List(see **3.1.1**), with the comment 'TOYOTA Supplied Part' in the 'Comment' field. Please disregard the comment only if it's shown with block code.

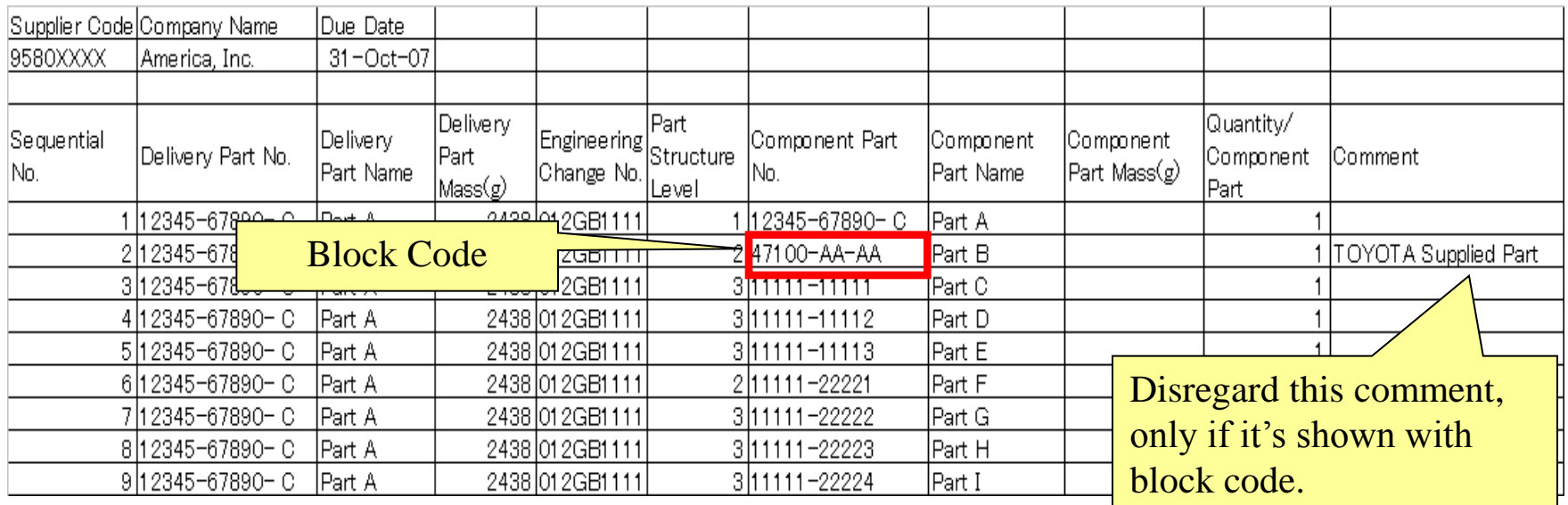

#### **6.2 How to input data for 'Block Code'.**

Although Block Code is not a part number, but you should input its data as a component part.

In the next page, you can see the model data tree containing Block Code.

This data tree is created based on the Part List above.

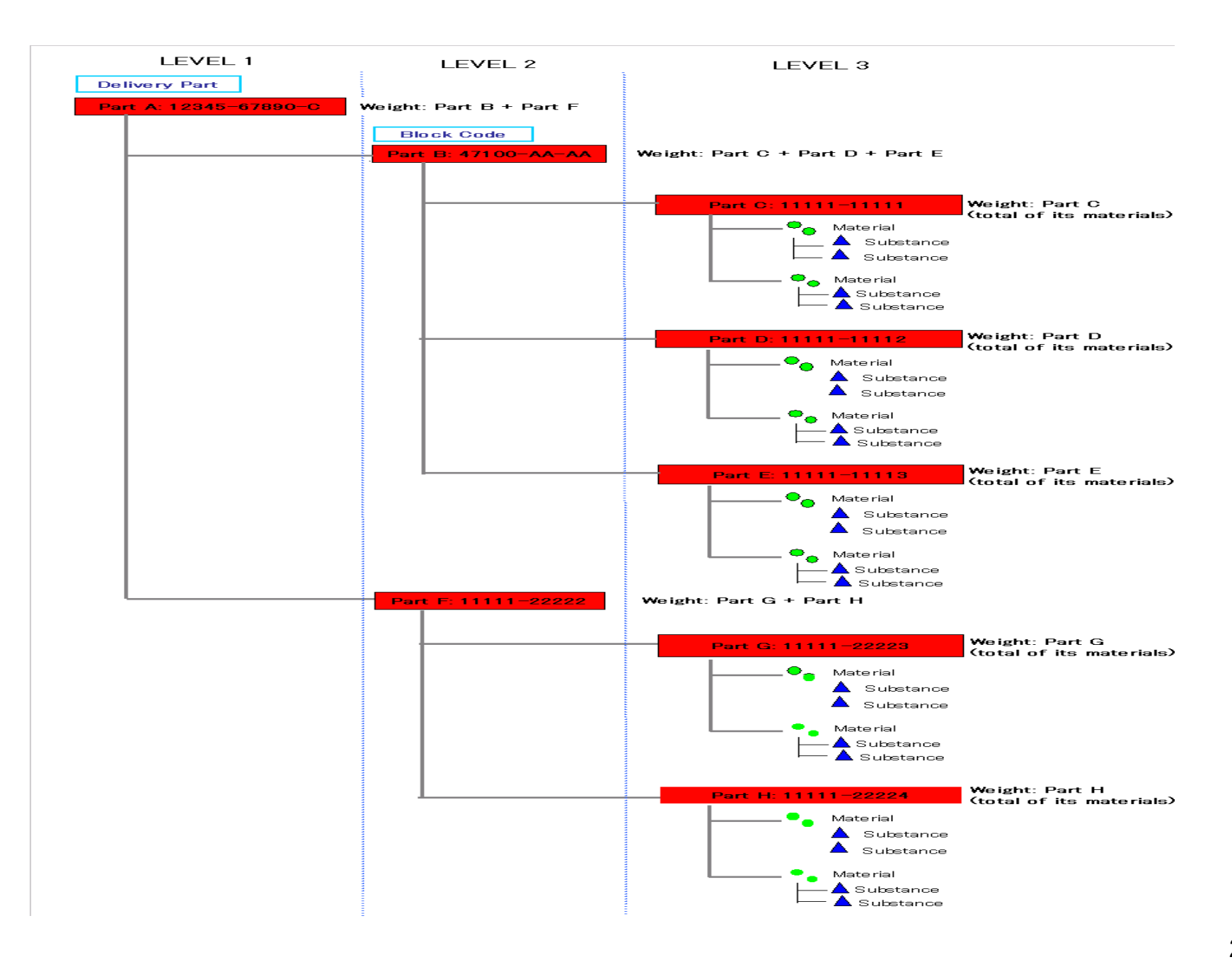

# **7. Application ID**

The Part Number that PEIS global head office requests must meet LEGAL REQUIREMENTS. Therefore you must choose the latest application ID.

# **8. Metallic Coated Steel Flat Product**

As it is written in IMDS001 chapter 4.4.1, material data has to be input as a homogeneous materials. Mixing a base material and coating is prohibited because this would need to be described in two (or more) different materials.

Many suppliers submit data with standard for metallic coated steel flat products(Not homogeneous. This standard indicates both metallic coating and base material.), but this is not correct input. They have to separate the data of metallic coated steel flat product into metallic coating and base material.

In case there is no appropriate public standard for your metallic coating, you can apply IMDS Committee's published material data, JAMA's material data or Toyota's unique one, if it's applicable.

### **How to input data of Metallic coated steel flat products(in case of mono coating)**

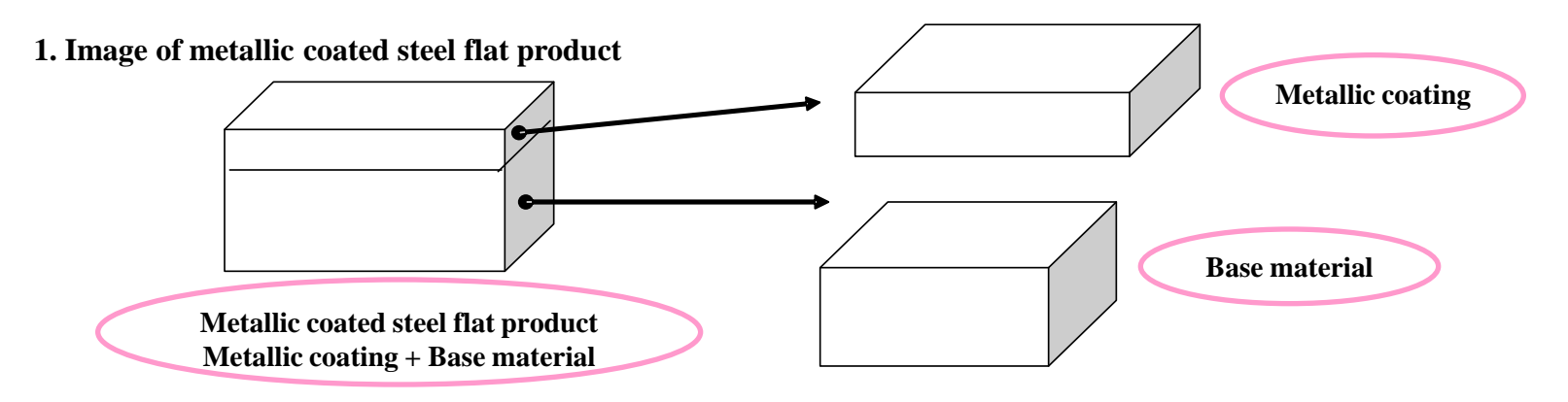

#### **2. How to input data**

Metallic coating and base material have to be input separately: data sheet of metallic coating, and that of base material.

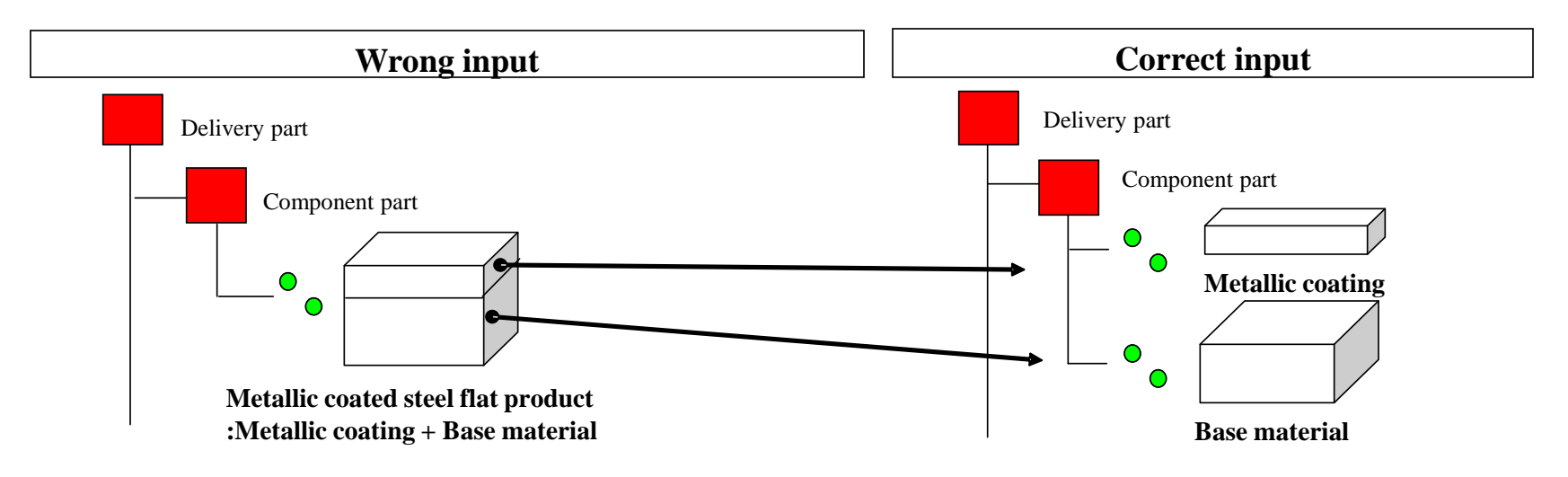

# **3. Example of modification**

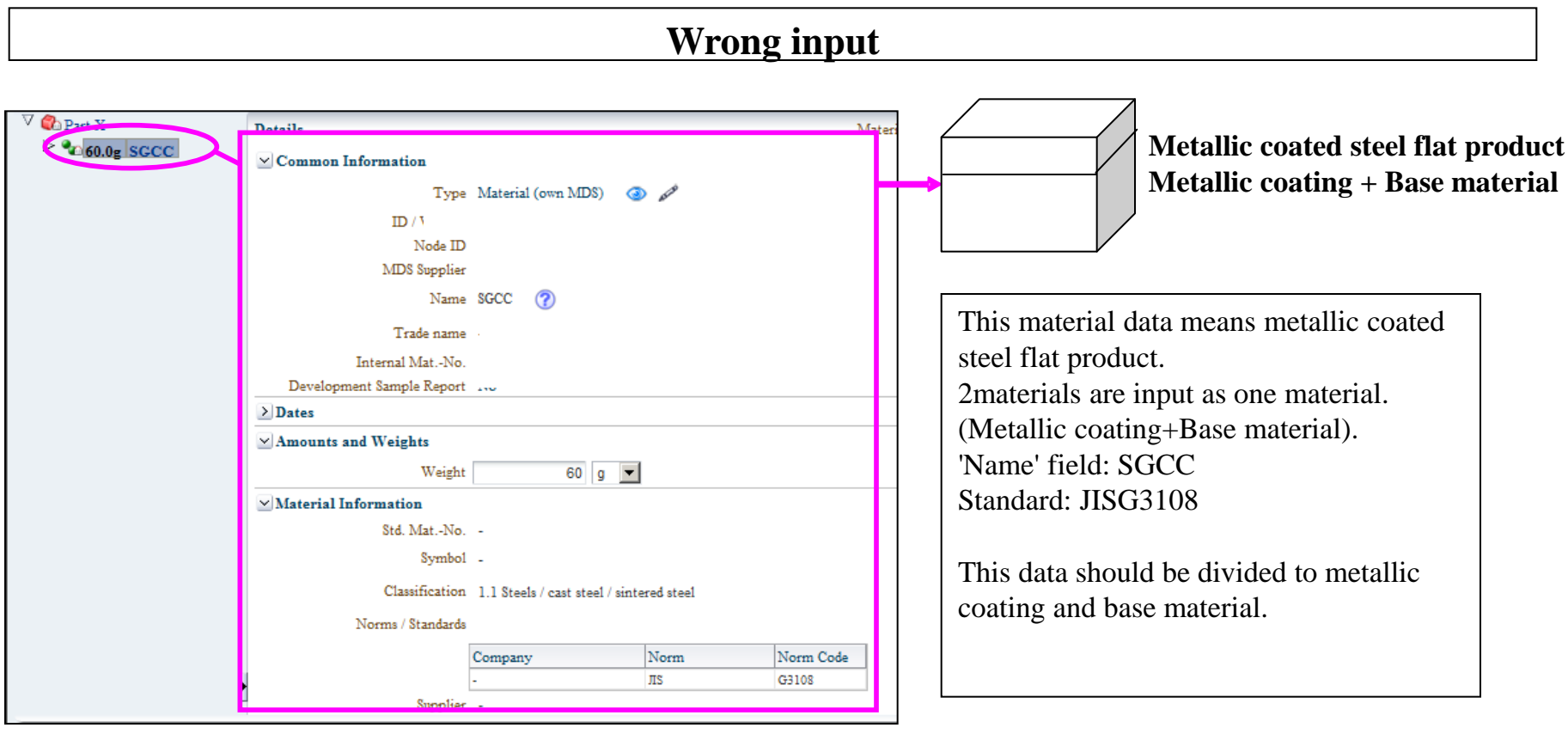

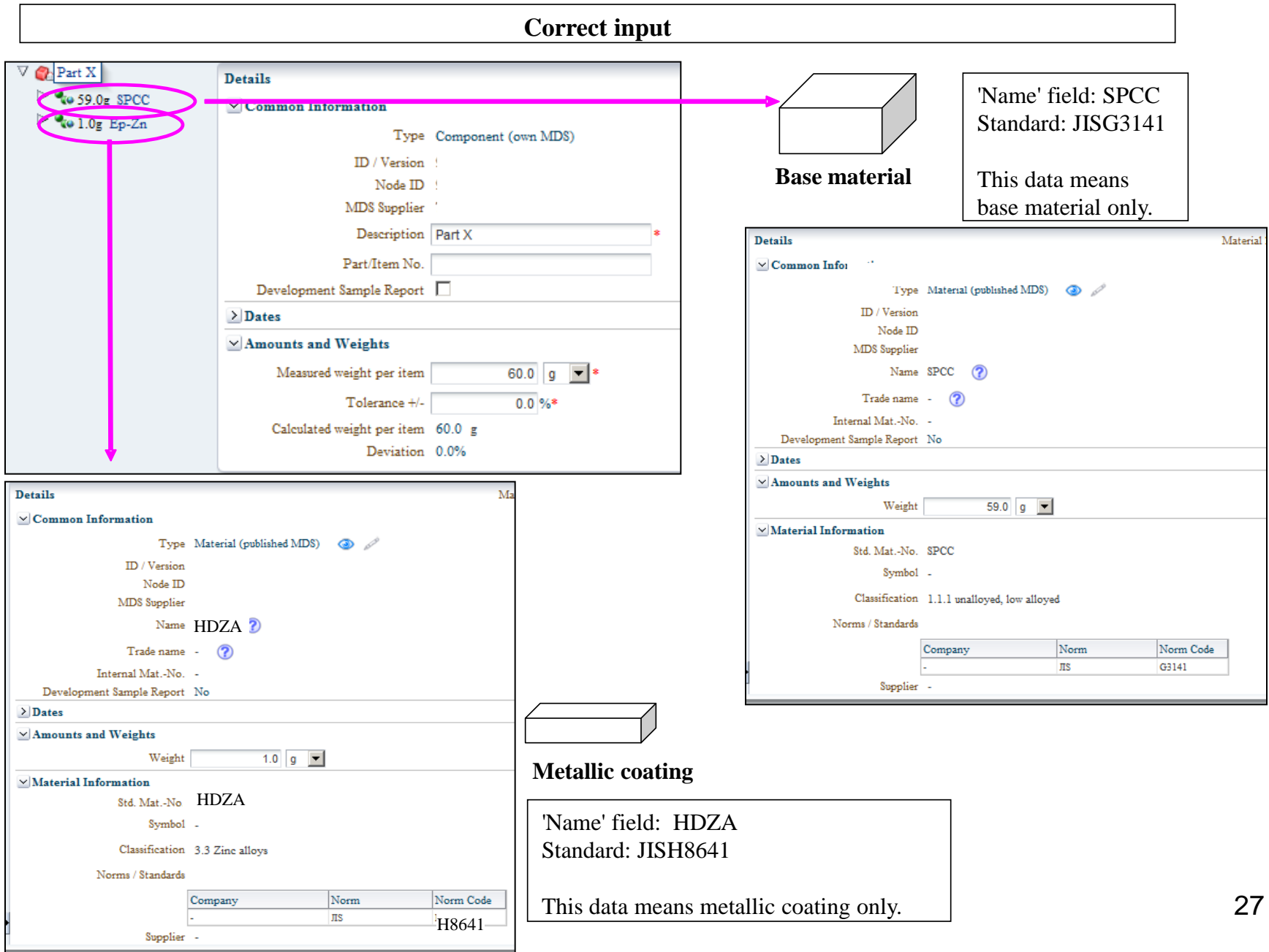

# **9. Preliminary MDS**

If you use "Preliminary MDS" function, please be careful about points below.

- When you submit data as "Preliminary MDS", please don't forget to inform it to Toyota Contact Person in your region.(see **12.**)
- Please remove the check mark in the check box of "Preliminary MDS", and resend data as a 'final' one before the deadline of data submission.(see IMDS001 'Rule 4.4.2.L')

## **10. Sending Data**

Below is the procedure to send data to Toyota Motor Corporation.

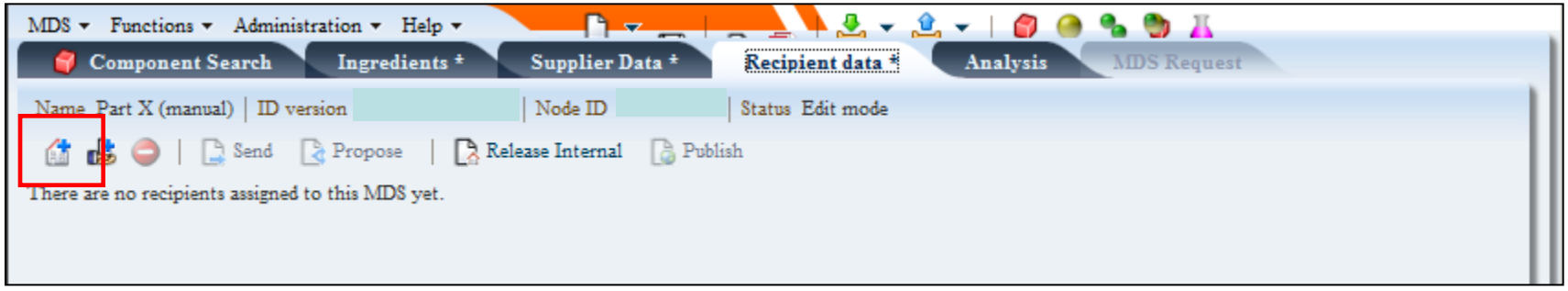

This is 'Recipient data' page.

- Click 'Add' button.

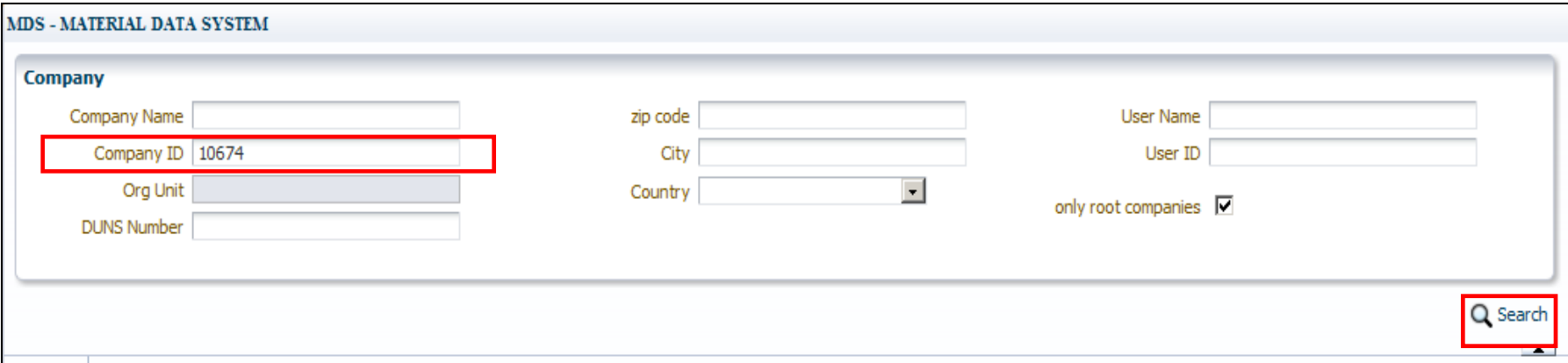

'Company' page appears. Here, you can search the recipient.

Please select Toyota's company ID or Org Unit from the following . Then, click 'Search' button.

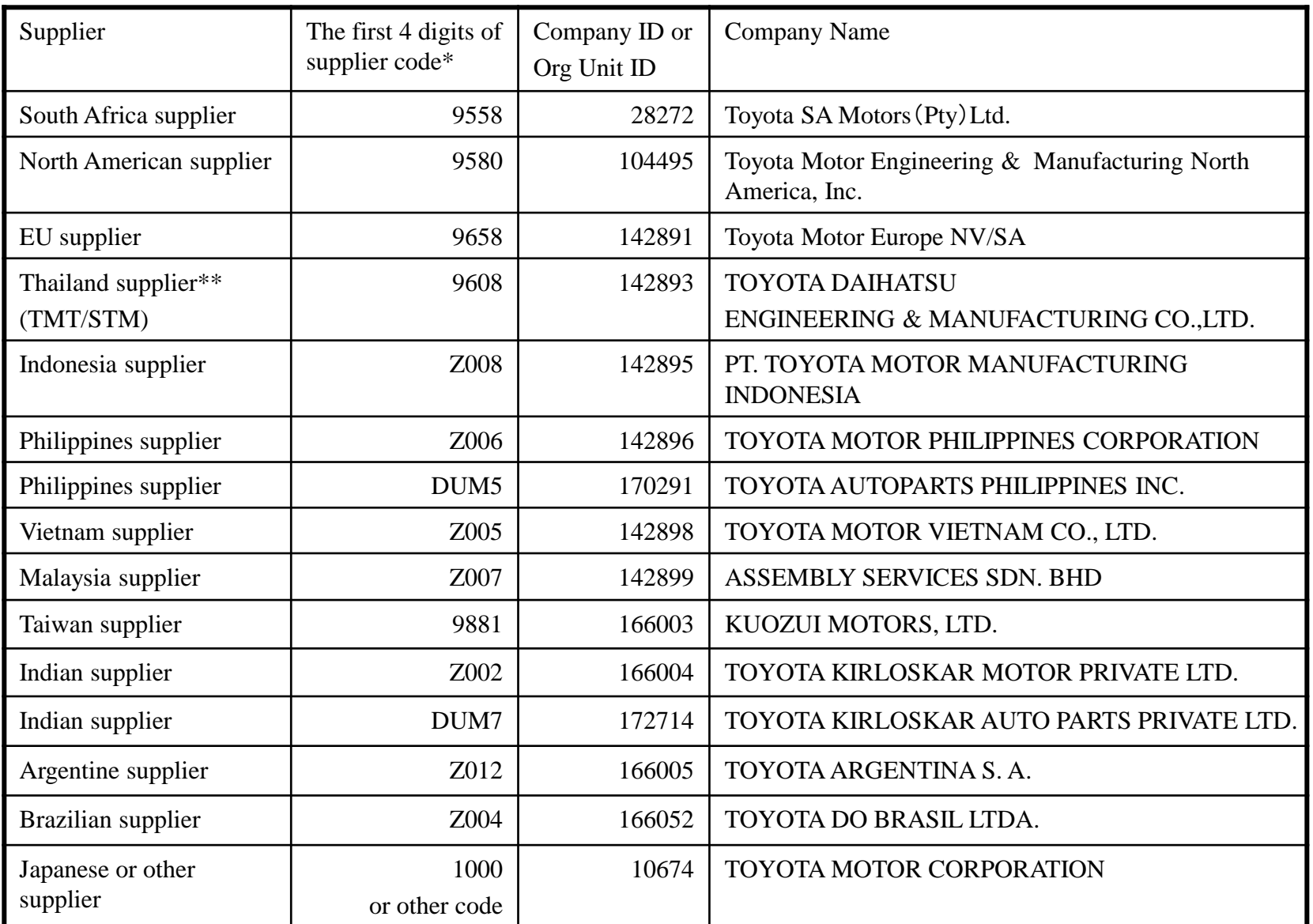

\*Supplier Code is indicated in the Official Request Email from us. (see 3.1.1)

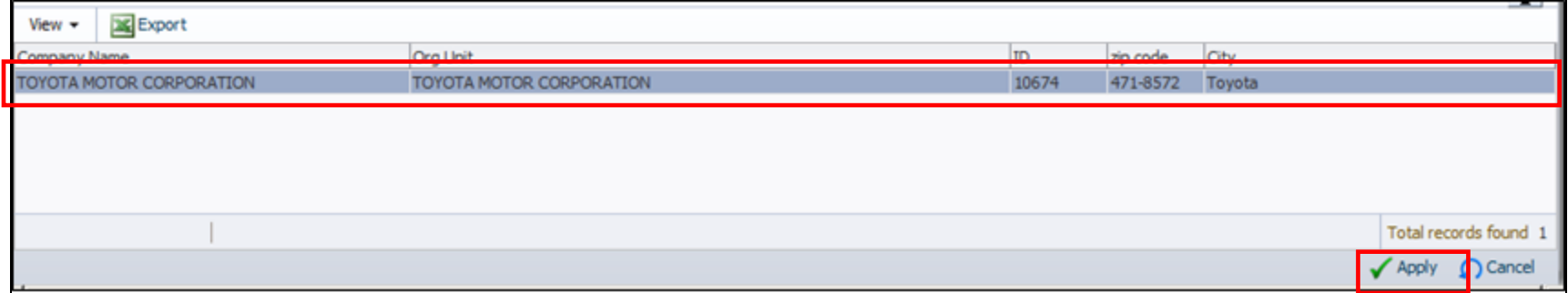

- Choose the recipient, and click 'Apply' button.

MDS will be rejected if you send to other recipient.

'Supplier Code Validation' page and 'search' button of 'Company data' page are invalid since August 2013.

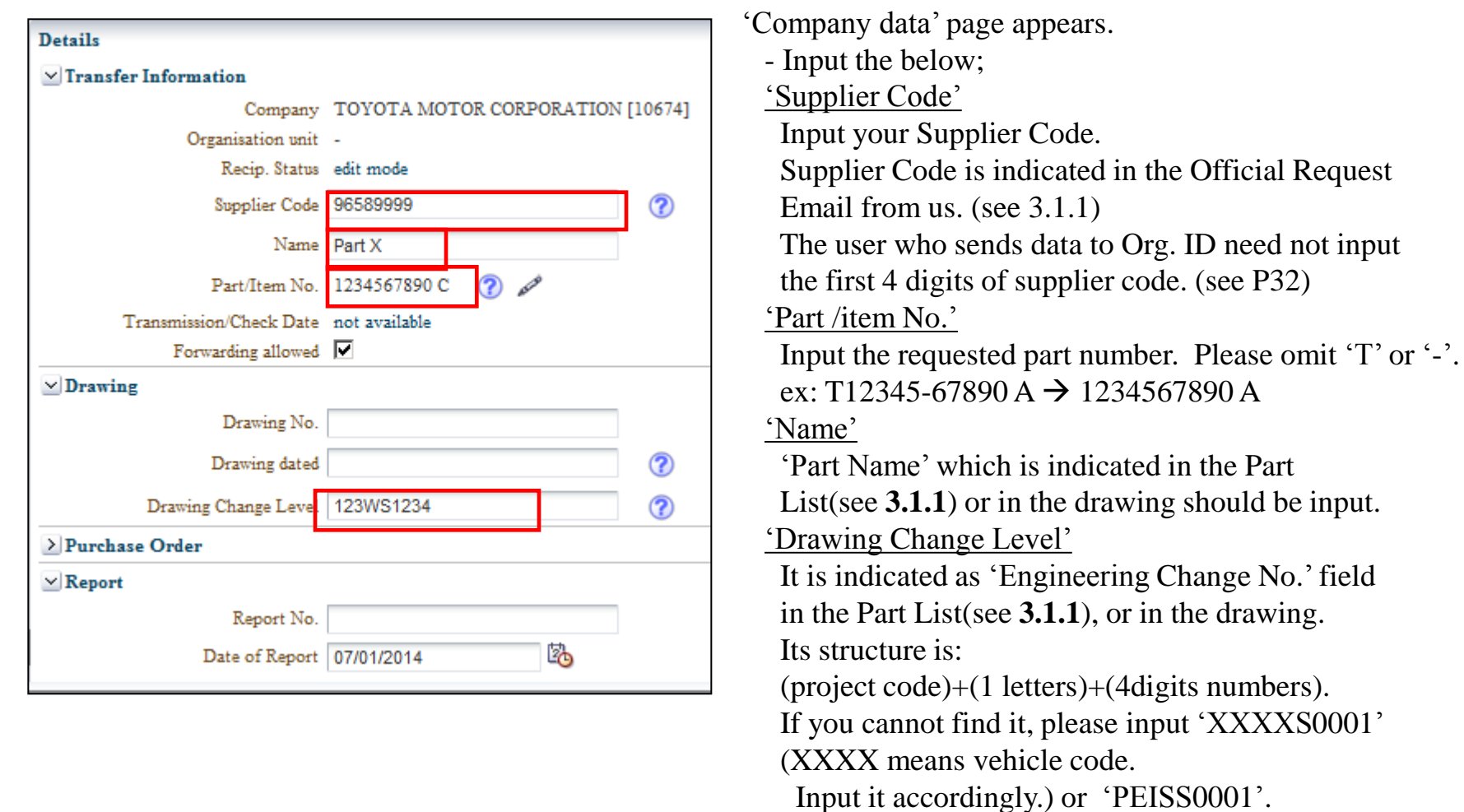

- Click 'Send' button.

After you Click 'Send' button, 'Check results' page appears. This page tells you the result of error check by IMDS.

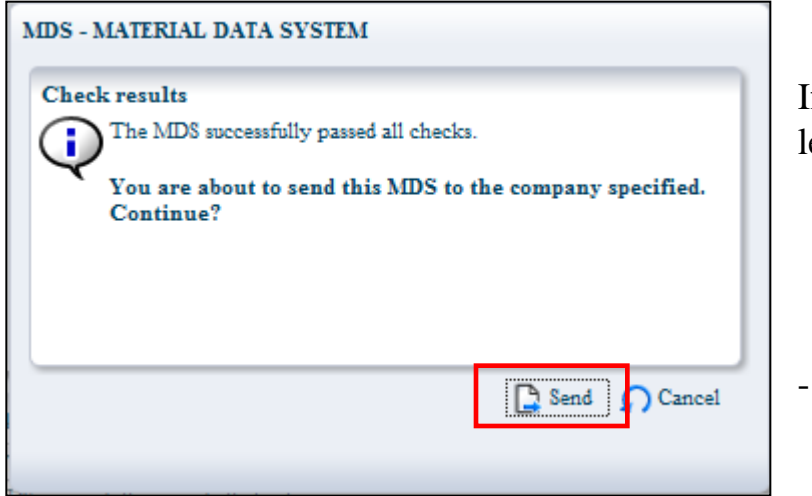

If your data has no problem, this screen is empty like the left.

- Click 'Send' button.

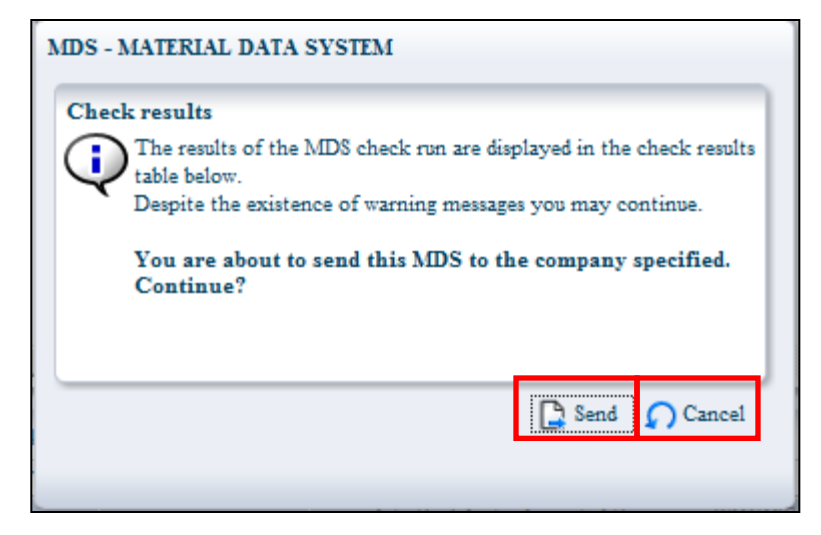

If the data has to be corrected, description of the errors or warning is shown like the left.

To correct errors or delete warnings, you just have to select them one by one, press the 'Show' button, and modify data accordingly. Although you can ignore warning message, and send data, the data has the possibility to be rejected as error.

#### NOTE:

If you input no public standard or inhouse standard, a warning message appears: 'Please register at least a public norm or Toyota inhouse norm'.

We will receive your data, even if it doesn't have standard, if it's IMDS committee published data.

### **11. Error Data**

After we receive data, we check data content. If data has to be modified, data is rejected, and the status shown in IMDS changes to 'recd(rejected)'. Then, please modify data and resubmit as soon as possible by the error correction deadline.

NOTE: If data completion deadline comes earlier than the error correction deadline, data completion deadline should be respected.

#### **11.1 How to Notice Error**

 In case your data results in error after our data check, you will receive an error notification email from the address: fv-peis@mega.tec.toyota.co.jp. If you received this email, please check which error code was given to your rejected data, in 'Sent' page in IMDS. There, you can find your data with the status. Click the status; recd(rejected), then the Error Code or Error Message appears. For each meaning of Error Code or Error Message, please refer to 'Toyota Error Code List' which is uploaded in IMDS homepage(see **1.2**).

#### **11.2 One ID for One Data**

When you modify data, please don't create new ID.(see IMDS001)

For the detailed way to modify data, please ask IMDS Help Desk.